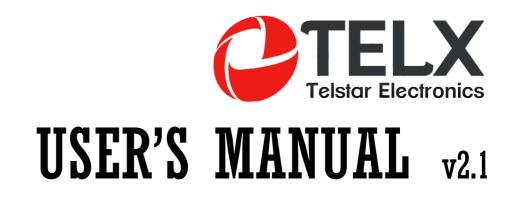

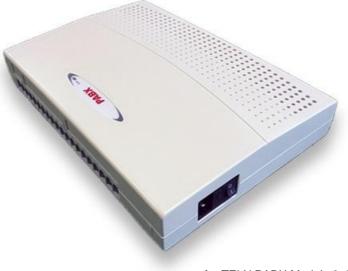

for TELX PABX Models 3x8

#### What Kind of Telephones You Can Use With Our PBX

Can use any brand Single Line Telephone Set to program and work with it

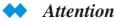

Make Sure the Power Supply is 220VAC or 110VAC Before Connection.

#### WARNING

CHECK THE POWER SUPPLY OF THE PBX BEFORE CONNECTION, MAKE SURE IT IS SAME AS LOCAL VOLTAGE

DO NOT PLUG IN OR PLUG OUT THE ADD-ON CARD OR OTHER EQUIPMENT WHEN PBX IS POWER ON.

MAKE SURE TO CONNECT WITH GROUND FOR LIGHTNING PROTECTION

IF PBX FAILS PLEASE DO NOT MOVE OR TOUCH ANY COMPONENTS IN PBX JUST CONTACT YOUR LOCAL DEALER FOR REPAIR

DO NOT EXPOSE THE SYSTEM TO RAIN OR MOISTURE SITUATION.

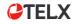

# 1.1 Make Calls

### 1.1.1 Basic Calling

- Intercom Call
- Call Operator
- Call Outside

#### Mathematics Intercom Calling

The extension call to other extension.

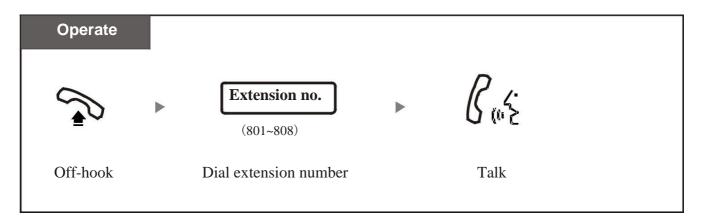

Extension no. : It means original extension numbers 801,802,803 ~808 ,or the new numbers that you have modified;

In system factory status, User pickup handset and hear the intercom dialing tone. If dial "0", then it will route to external dialing mode, user can still use "\*" to switch to intercom mode.

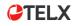

# 1.1 Make Calls

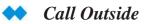

The extension call to outside telephone number .

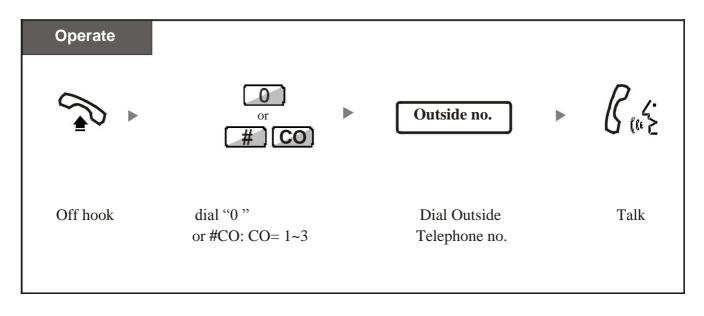

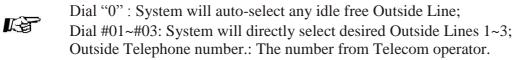

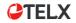

## 1.1.2 Last Number Redial

#### 🙌 Last Number Redial

You can dial the last number again by quickly press Re-dial button.

| Redial number |   |                           |         |  |
|---------------|---|---------------------------|---------|--|
|               | • |                           | B (1) 2 |  |
| Off hook      |   | dial <i>REDIAL</i> button | Talk    |  |

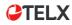

# 1.2.1 Call Pickup

You can answer an incoming call that is ringing at other extension:

- Randomly Pickup: pick up a ringing extension randomly;
- Group Pickup: pick up a ringing extension within same group, System can set max. 2-group. Refer to System Program 24;

#### 🙌 Randomly Pickup

Can pick up the extension which firstly ring .

| Operate                    |   |           |      |  |  |  |  |
|----------------------------|---|-----------|------|--|--|--|--|
| When extension is ringing: |   |           |      |  |  |  |  |
|                            | ► | [#][7]    |      |  |  |  |  |
| Off hook                   |   | Dial "#7" | Talk |  |  |  |  |

You can transfer the conversation to other extension party.

# 1.3.1 Call Transfer

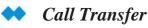

 Operate

 During a conversation:

 Image: Image: Image

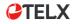

# 1.3.2 Multi-party Conference Call

#### > To Call For a Conference

During a 2-party conversation (1CO +1EXT), you can add a third party join together for a 3-party conference call.

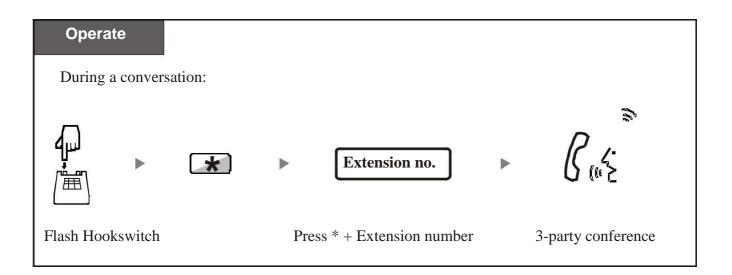

## 1.4.1Modify System Program Password

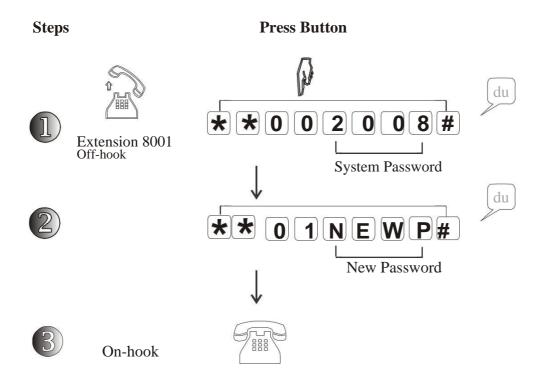

- ▶ 2008: It is the original 4-digit password for System Program; NEWP: It refer to any 4-digit new password that you can set;
- If user forget the password which programmed, please ask help from our dealer or factory directly .

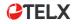

## 1.4.2 Play Music on Hold

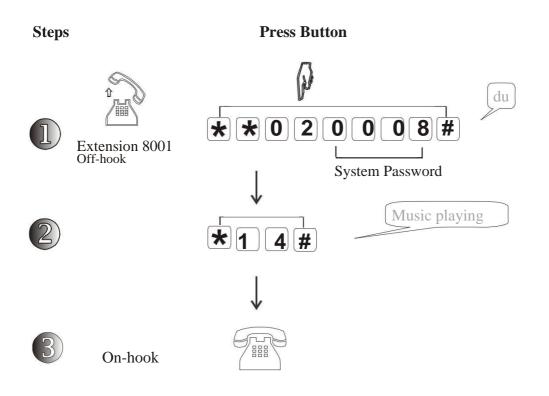

**2008**: It is the original 4-digit password for System Program;

Music: the built-in music can not be changed ,it will be played when Caller is transferring;

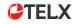

### 1.4.3 Return PBX to Factory Setting

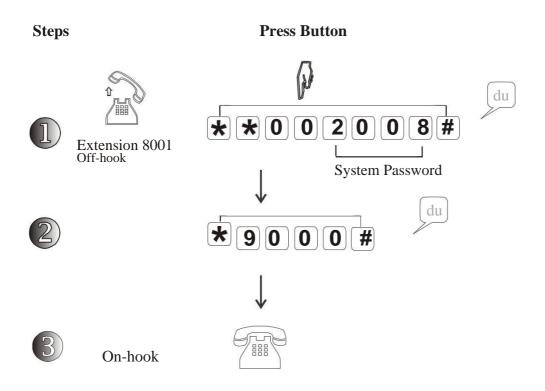

- User can re-set system to factory after system work for some time;
- This code do not re-set Extension number, Outside Line port switch status and Call logs for PC.

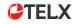

### 2.1.1 Record Auto-attendant Message

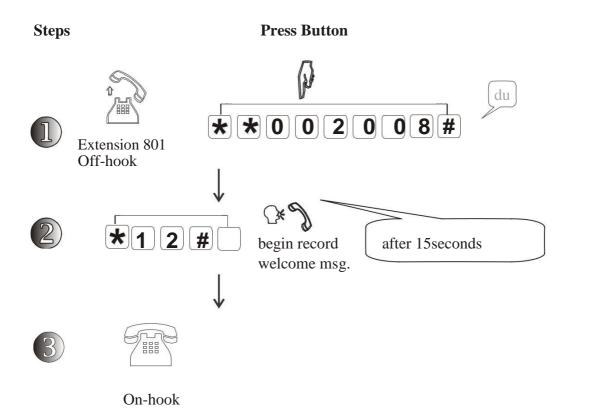

User can check the OGM record result by this feature Setting Code: \* 1 3 #

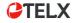

du

#### 2.1.2 Set Outside Lines in Auto-attendant Mode

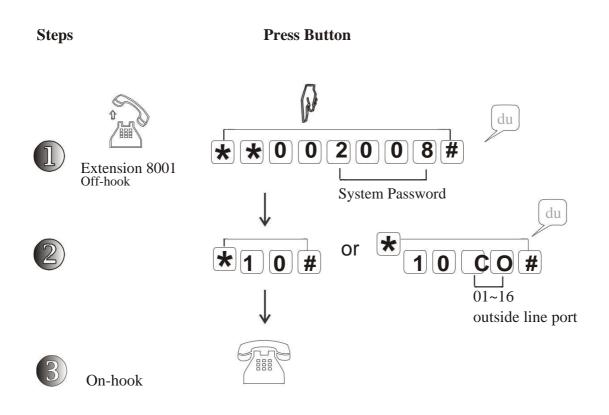

- \*\*10#": This code is to set All Outside Lines in Auto-attendant mode;
  \*\*10CO#": This code is to set specific outside line in Auto-attendant mode;
  CO = 01,02,03,04,05...14,15,16,means outside line port.
- After setting, all incoming call will be routed automatically by PBX message, the Caller can dial to the desired extension directly without consultation with Operator or reception.

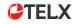

#### 2.1.3 Set Outside Lines in Operator-attendant Mode

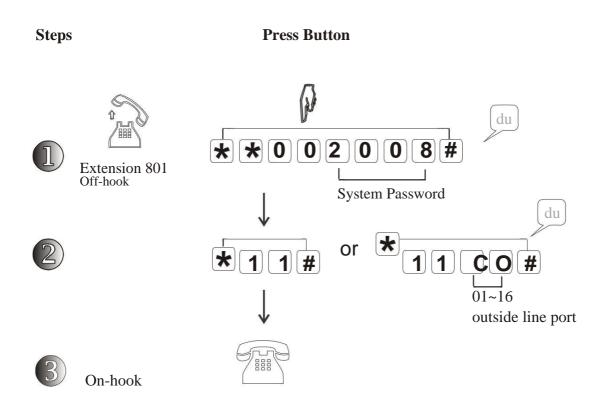

- \*\*11#": This code is to set All Outside Lines in Operator-attendant mode;
  \*\*11CO#": This code is to set specific outside line in Operator-attendant mode;
  CO = 01,02,03,04,05...14,15,16,means outside line port.
- After setting, the incoming calls will be received and routed by Operator or reception by hand manually.

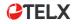

## 2.1.4 Enable/Disable Outside Line Ports

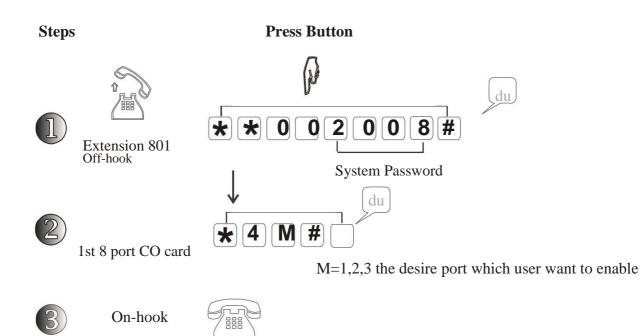

4

### **3.1.1 Extension Flexible Numbering**

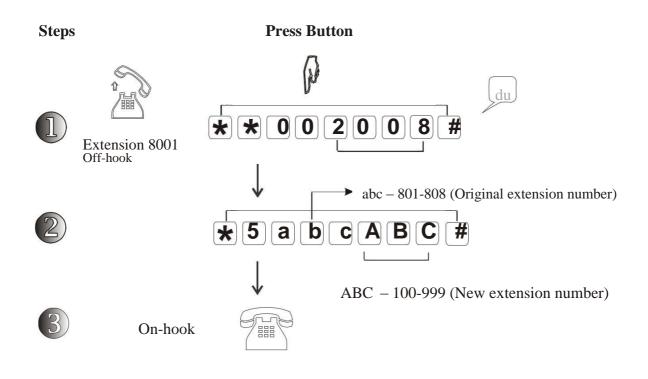

#### **Reset extension number to factory**: "\*5000#" **Clear all extension number**: "\*5100#"

Extension number can not be the same, and new extension number is selectable among "10" ~ "8999", but can not be 1-digit like "1,2,3" and start with "0" or "9" like 008,900.

## 3.1.2 Call Duration Control

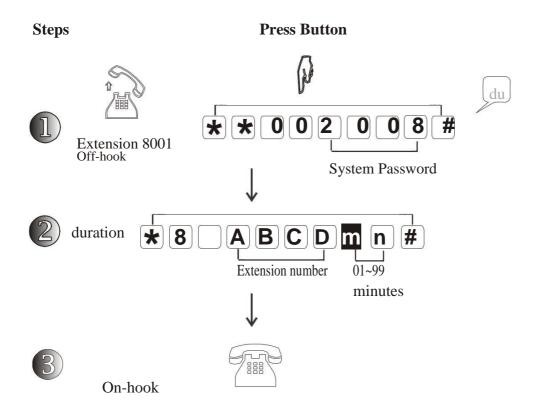

**Description:** Allow to control extension users to do not occupy the conversation and telephone line for long time.

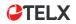

### 3.1.3 Call Duration Control - Cancel

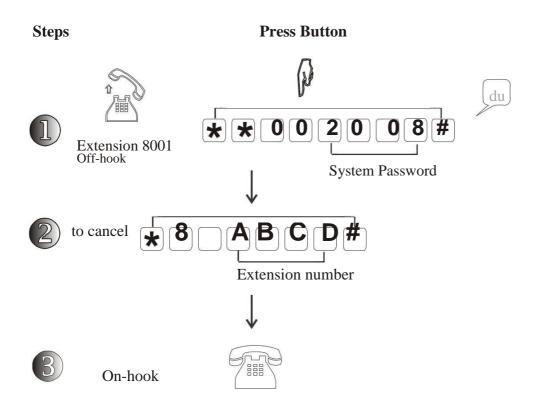

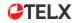

# System Program List

| No | Command    | Function                                                    |  |
|----|------------|-------------------------------------------------------------|--|
| 1  | **00 2008# | Login in system program mode by using password "2008"       |  |
| 2  | *01 ABCD#  | Change factory password to new "ABCD"                       |  |
| 3  | *4M        | Enable CO Line Port, (M = 1, 2, 3, 4)                       |  |
| 4  | *31N abc#  | Set CO Line "N" as exclusive line of extension "abc"        |  |
| 5  | *32M abc#  | Set extension "abc" can only use CO Line "M"                |  |
| 6  | *2M abc#   | Set incoming line "M" ringing extension "abc"               |  |
| 7  | *11#       | Set system in Operator Mode                                 |  |
| 8  | *10#       | Set system in Auto- attendant mode                          |  |
| 9  | *10m#      | Set line "m" in Auto-attendant mode                         |  |
| 10 | *12#       | OGM/ DISA Recording                                         |  |
| 11 | *13#       | To play OGM recording in phone set                          |  |
| 12 | *14#       | To play on-hold music                                       |  |
| 13 | *15 abc#   | Set 1 <sup>st</sup> ringing Operator extension "abc"        |  |
| 14 | *16 abc#   | Set 2nd ringing Operator extension "abc"                    |  |
| 15 | *5abc ABC# | Change old extension "abc" to new extension number "ABC"    |  |
| 16 | *5000#     | Restore extension number                                    |  |
| 17 | *7abc n #  | Set extension "abc" dial-out mode (n=0,1)                   |  |
| 18 | *7000#     | Restore all extension dial "0" out                          |  |
| 19 | *8abc MN#  | Set extension "abc" call time control for only "MN" minutes |  |
| 20 | *9000#     | Reset system to factory status                              |  |